# Руководство по эксплуатации

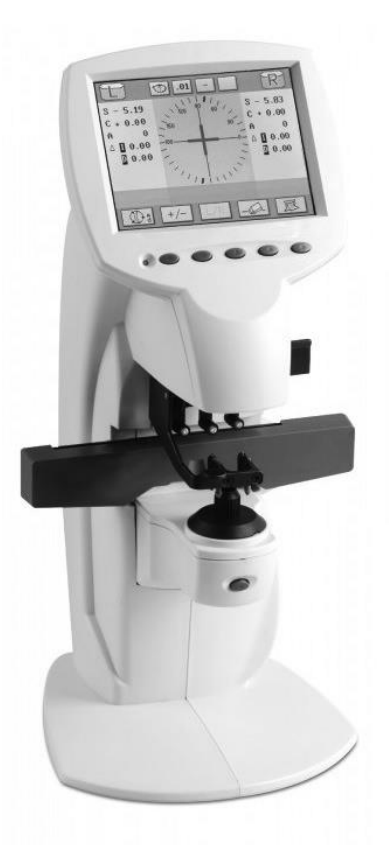

**Диоптриметр автоматический ALMAS FL-8600P**

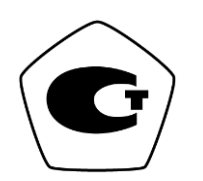

# Оглавление

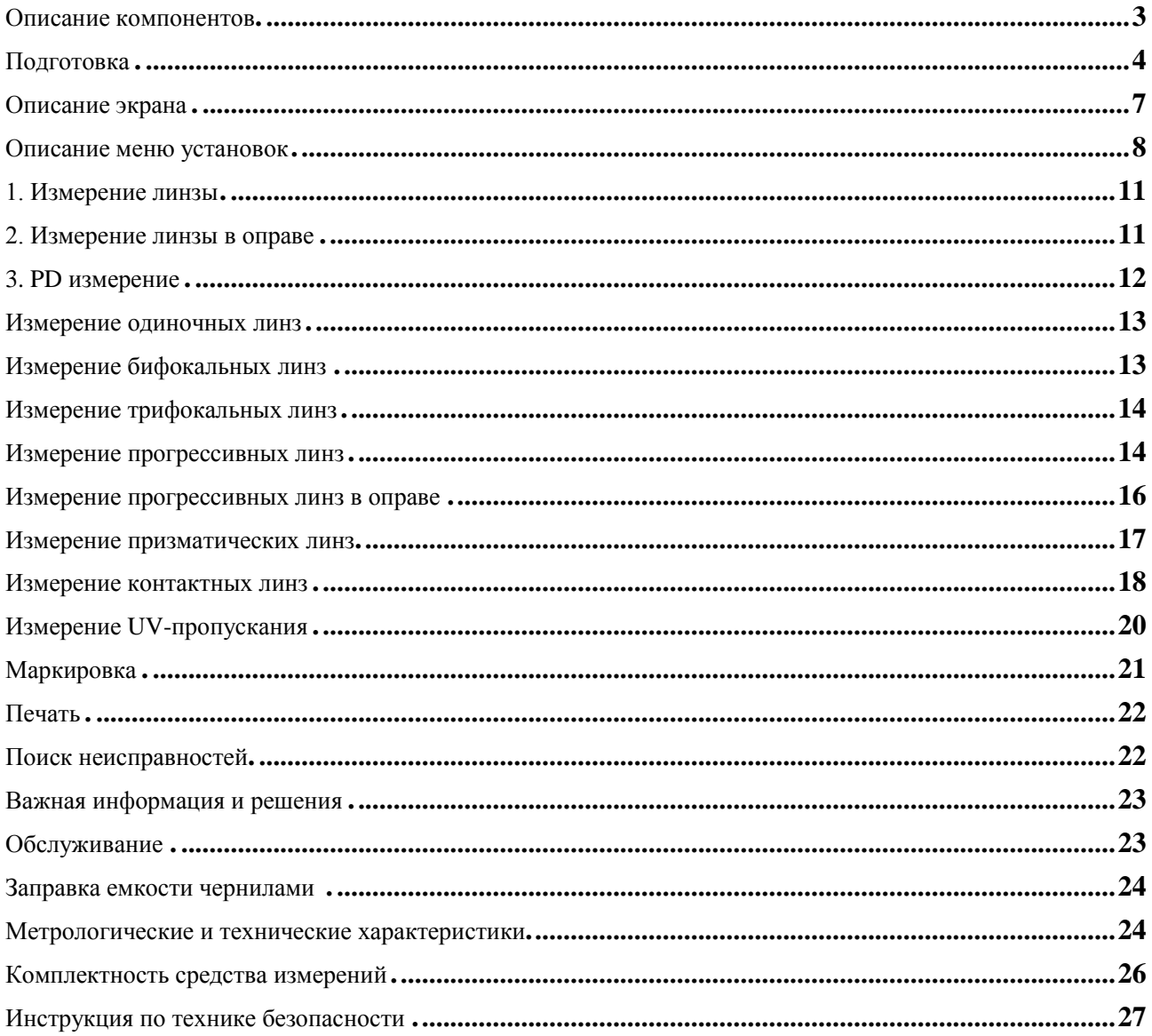

# <span id="page-2-0"></span>**Описание компонентов**

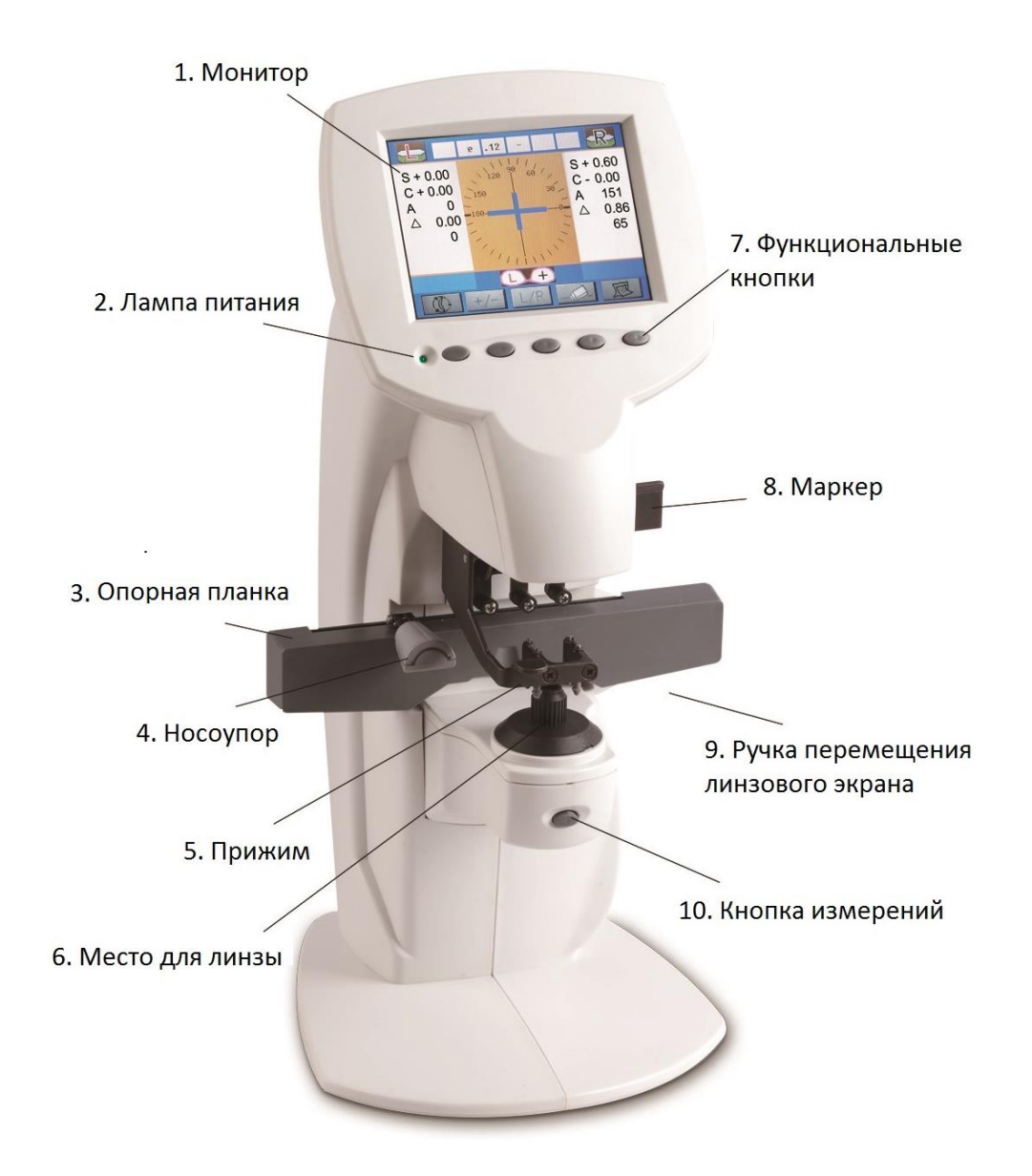

#### 1. Экран.

320×240 TFT цветной монитор.

2. Лампа питания.

Индикатор вкл./выкл.

#### 3. Опорная планка.

Помогает измерить оправу и используется для цилиндрических линз и измерения PD.

4. Носоупор.

Используется при измерении PD.

#### 5. Прижим.

Применяется для удержания линзы на устройстве.

6. Место для линзы.

Место для измерения линзы.

7. Функциональные кнопки.

Используются для управления и настройки прибора.

8. Маркер.

Разметка линзы.

9. Ручка перемещения опорной планки. Для перемещения планки вперед-назад.

10. Кнопка измерения. Кнопка для фиксации измерения.

# <span id="page-3-0"></span>**Подготовка**

 **Внимание:** Пожалуйста внимательно ознакомьтесь с данным руководством перед использованием прибора.

Подготовка:

- a) Собрать и проверить все аксессуары, документы и поместить их в отведенное место в ящике для инструментов.
- b) Установить инструмент на столе избегая прямого и отраженного солнечного света, высокой температуры, влажности и пыли.
- c) Удалите защитные пакеты.

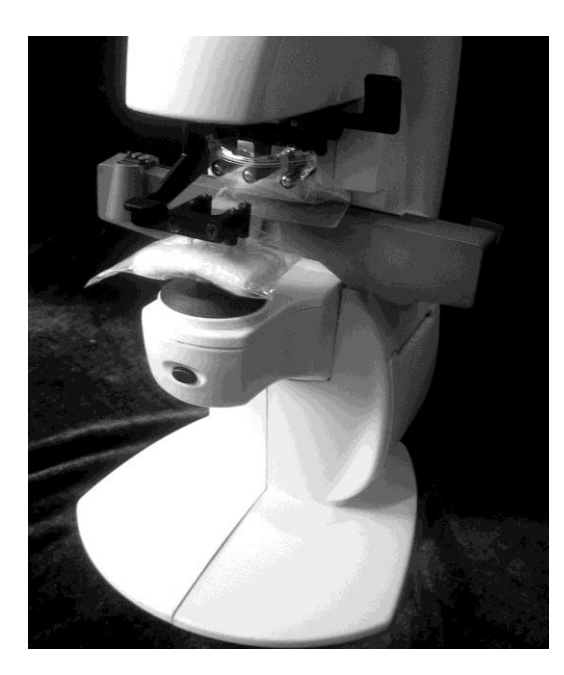

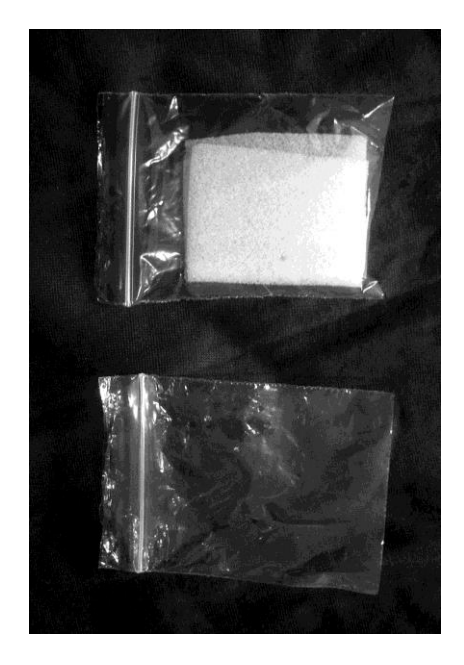

d) Подключите шнур питания в основании прибора.

Внимание: Шнур должен пролегать через выемку на задней стенке прибора.

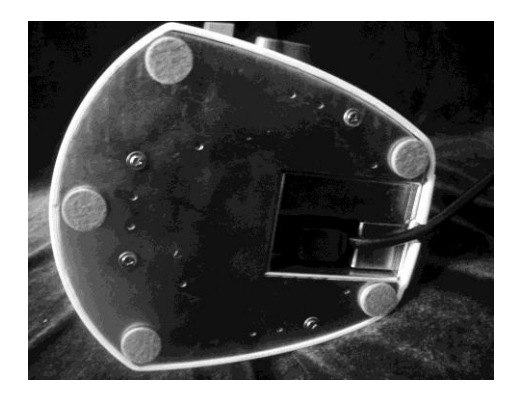

e) Для проверки электропитания включите выключатель на задней стенке прибора.

 $\sqrt{2}$ Внимание: Во избежание поражения электрическим током и возгорания, электропитание должно быть с заземлением.

f) Включите прибор переведя выключатель из O в I.

Засветиться загрузочный экран, который смениться экраном для измерений.

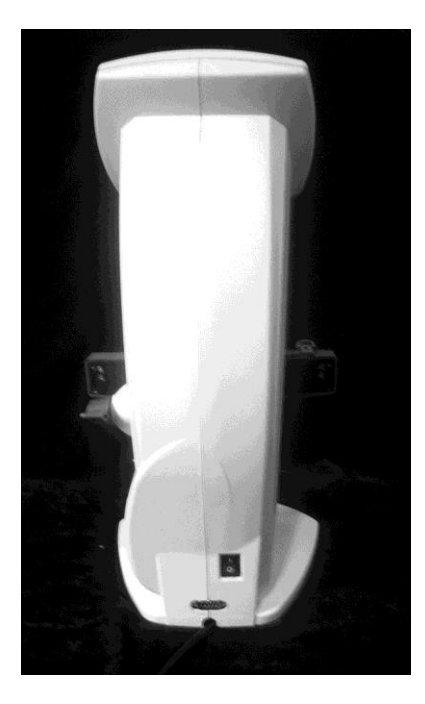

- Внимание: Ошибочные показания могут быть вызваны источником внешнего освещения. Избегайте размещения прибора вблизи источника света особенно перед инструментом. Особенно это касается линз более 10Δ. Если это произошло, то переместите прибор и повторите измерение.
	- Размещайте прибор на столе с неотражающей поверхностью, т.к. отраженный свет может также влиять на результаты измерений.
	- Если линза помещена до переключения на экран измерений, то появиться сообщение " **INITIAL ERROR**". Уберите линзу и перезапустите экран.

После инициализации включится **экран измерений**.

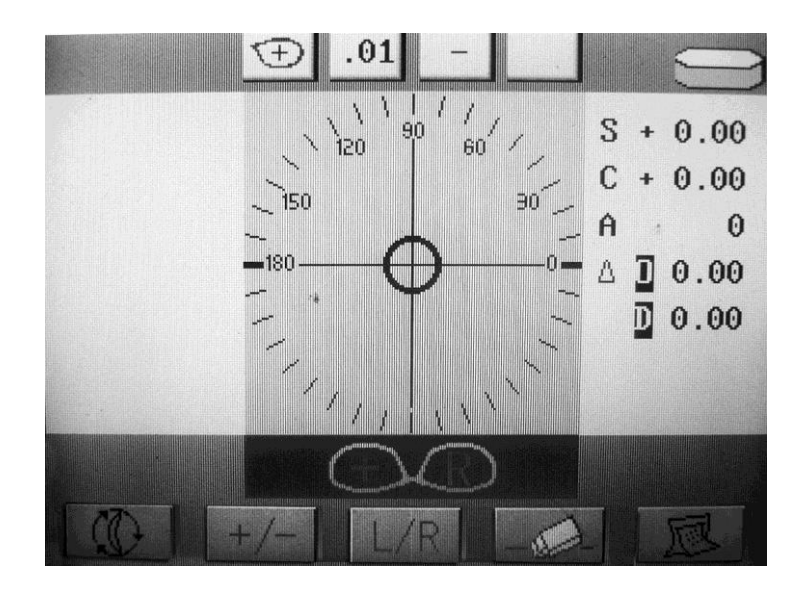

**Экран измерений.**

# <span id="page-6-0"></span>**Описание экрана**

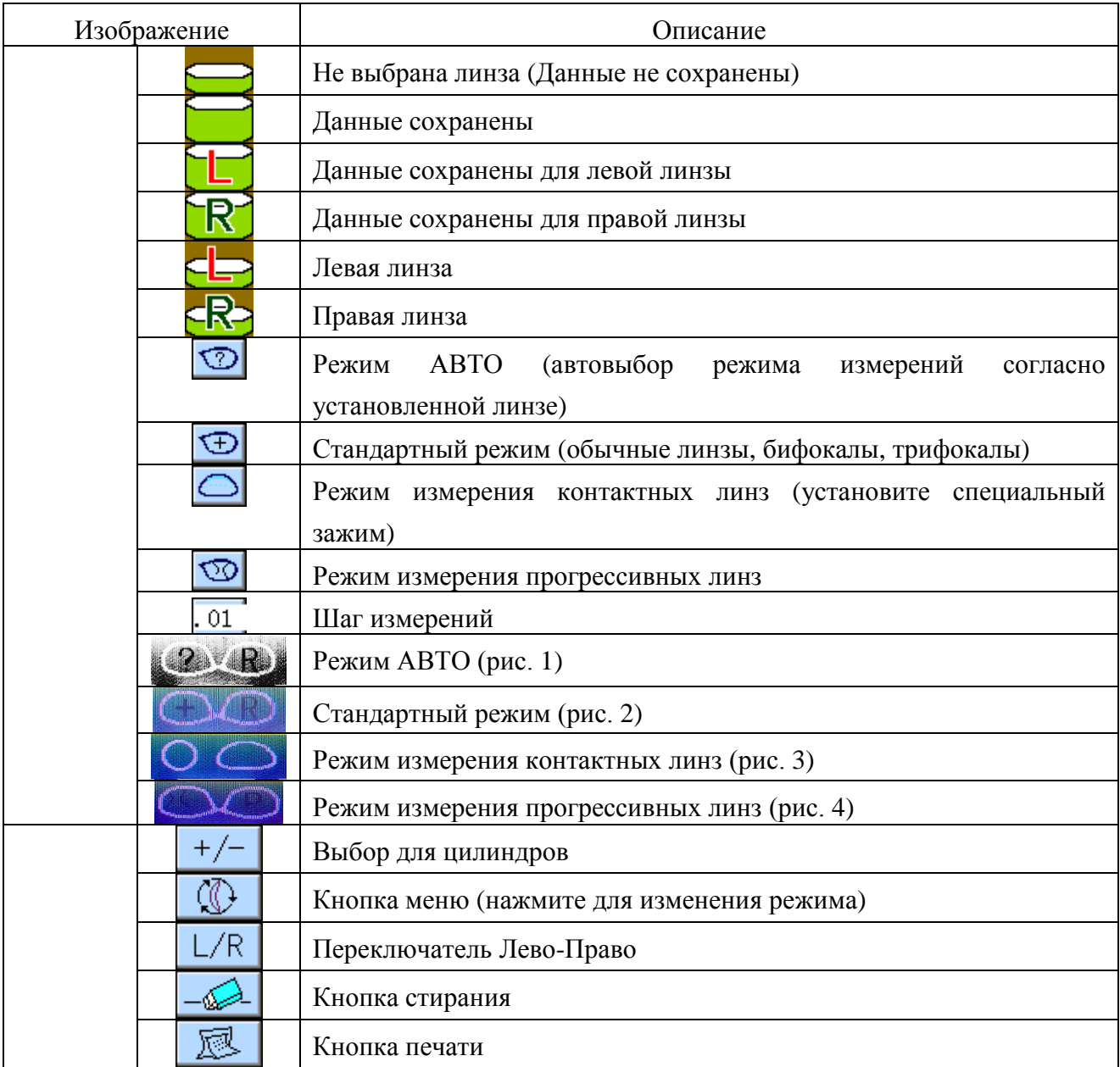

# **Курсор цели**

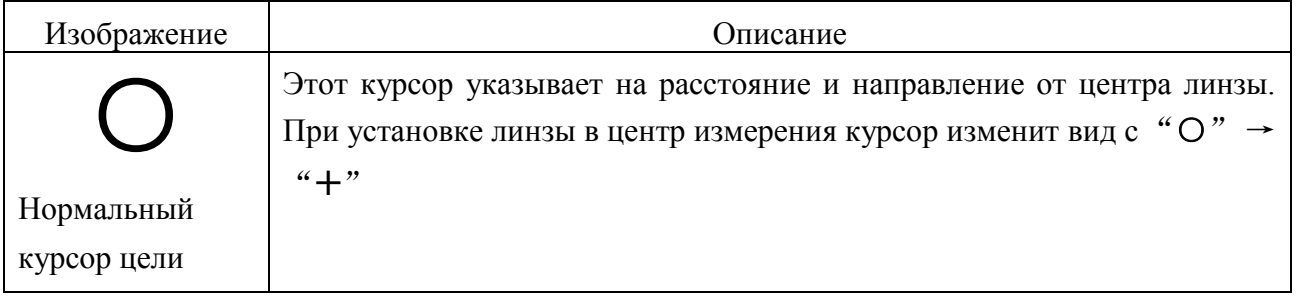

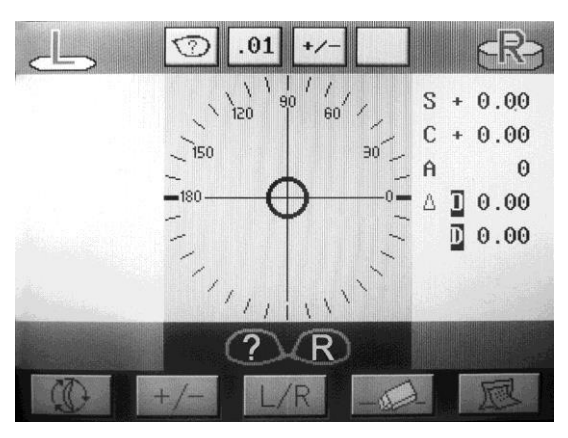

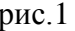

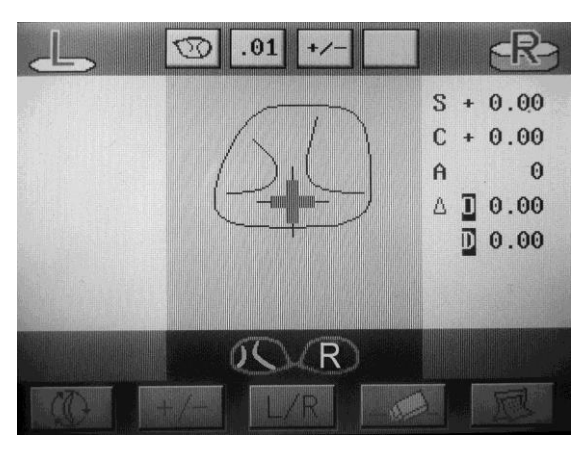

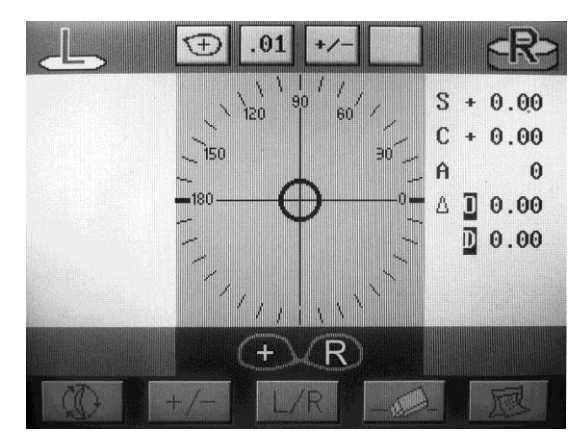

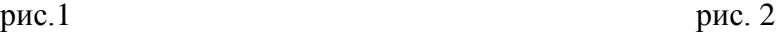

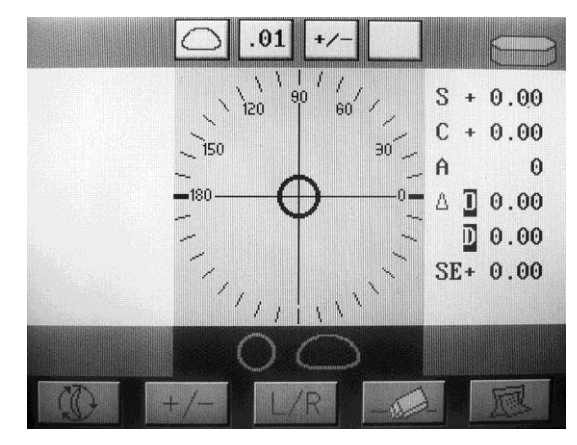

рис. 3 рис. 4

#### <span id="page-7-0"></span>**Описание меню установок**

Удерживайте кнопку меню (первая кнопка) 5 сек., отобразится экран рис. 5, нажмите для перехода к следующему экрану рис. 6 и 7.

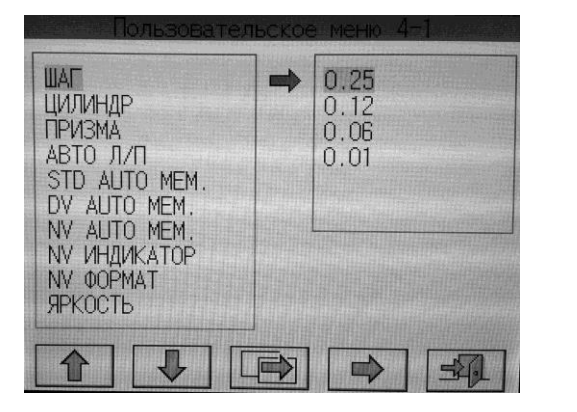

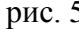

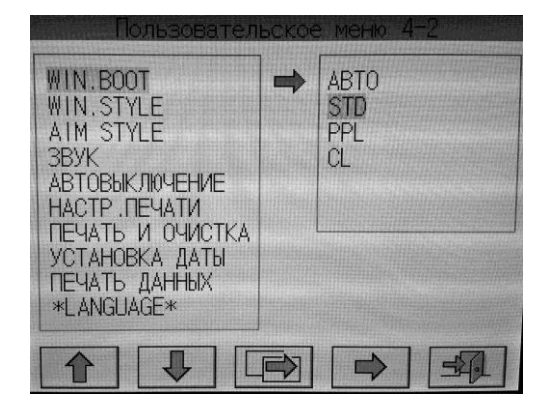

рис. 5 рис. 6

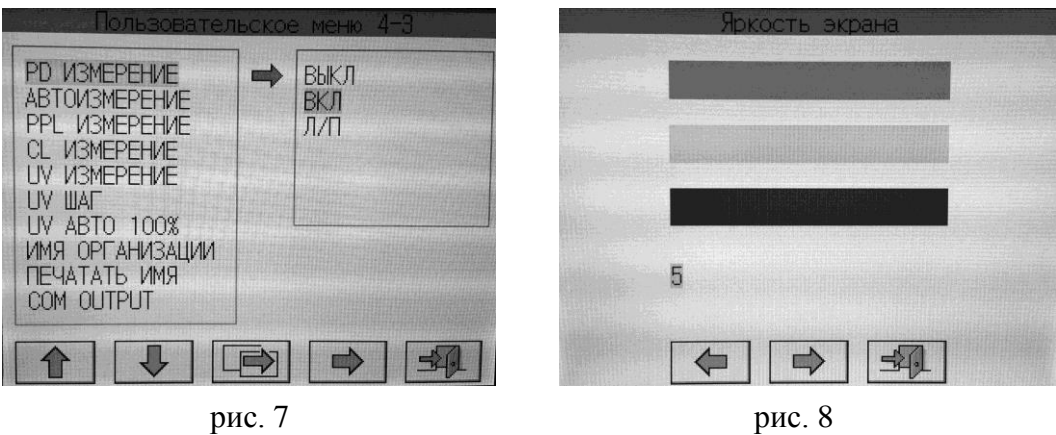

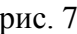

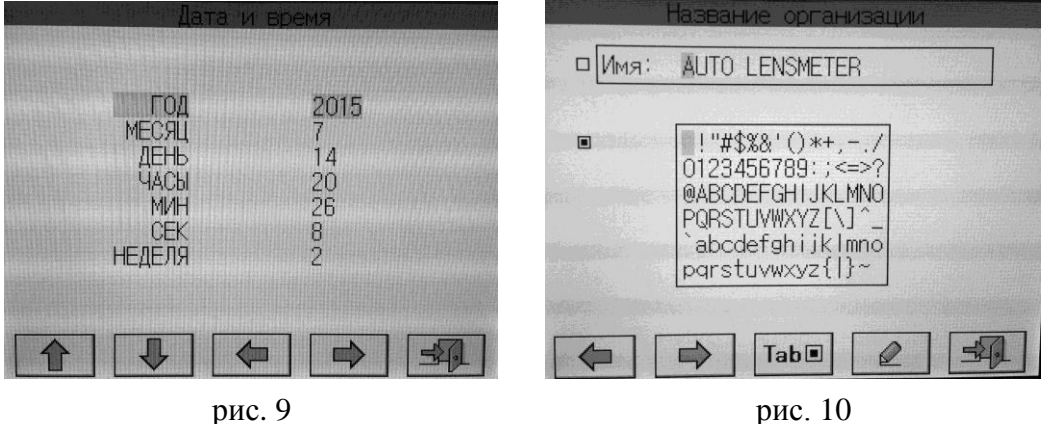

Описание кнопок управления установками

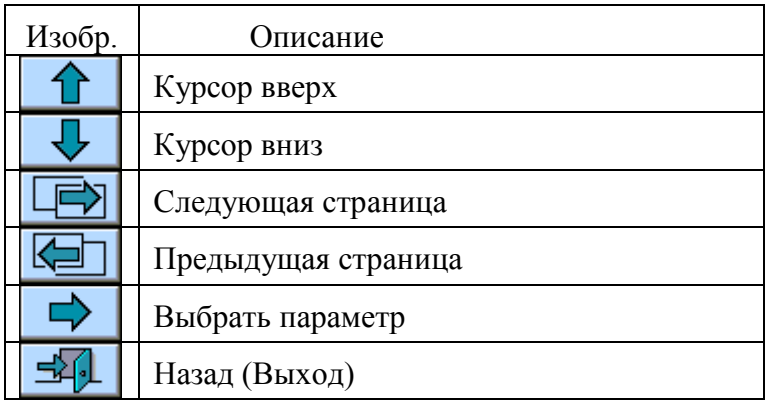

# **Описание установок**

\* Подсвеченная опция установлена по умолчанию

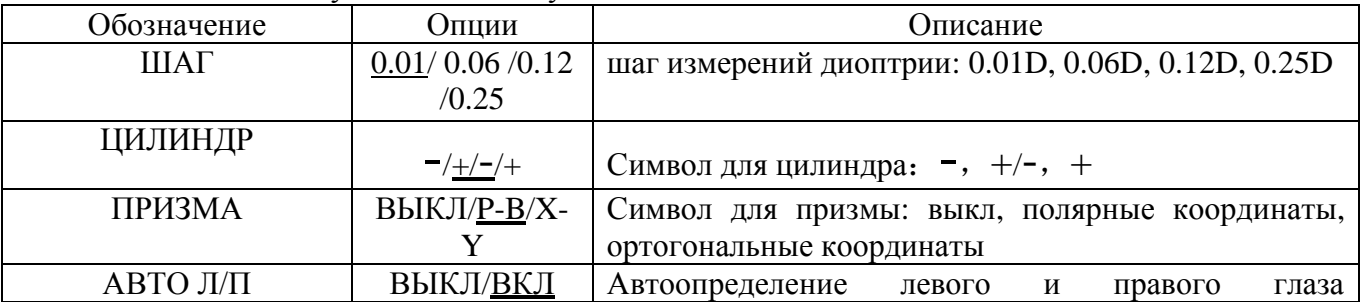

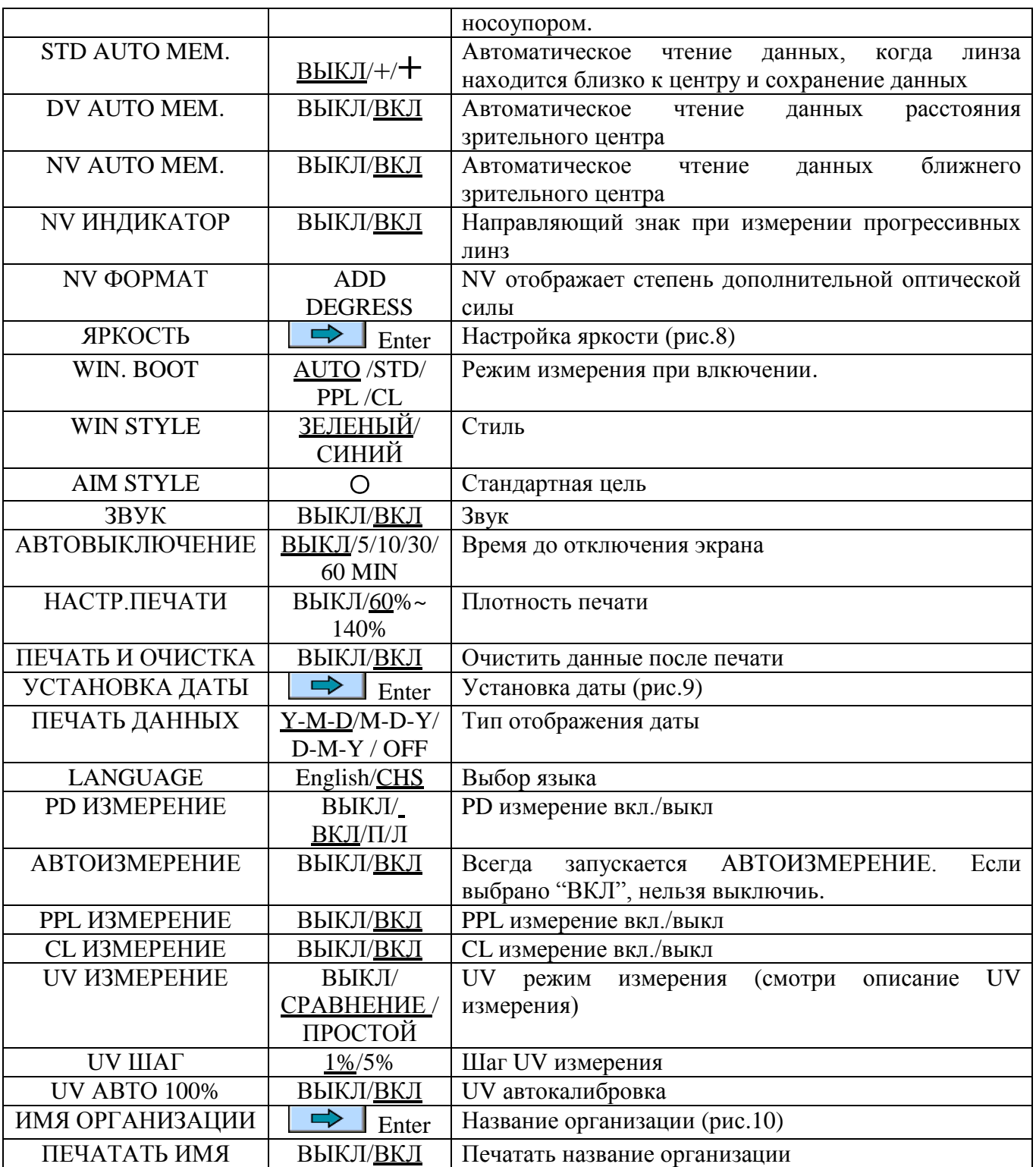

# **Настройка яркости экрана**

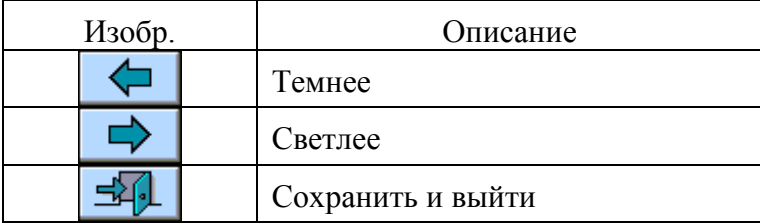

## **Установка даты**

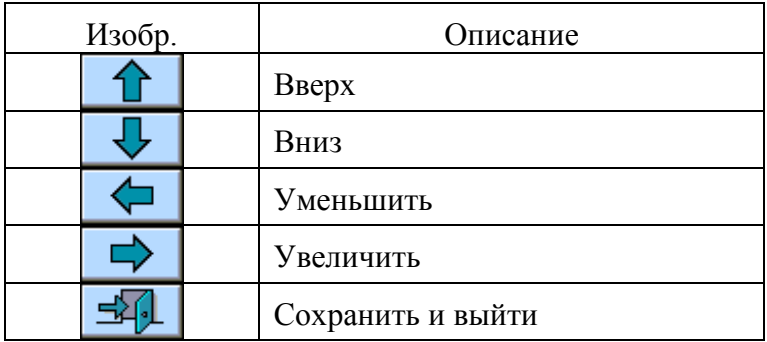

## **Установка названия организации**

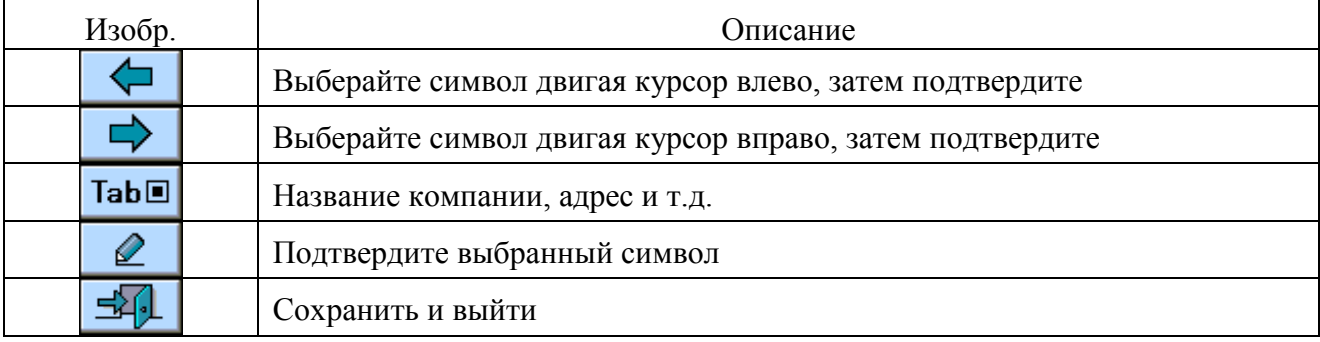

# <span id="page-10-0"></span>**1. Измерение линзы** (рис.11)

Поместите центр линзы на место для измерения наружной стороной вверх.

Зафиксируйте линзу удерживающим устройством: нажмите вверх и опустите до контакта с линзой.

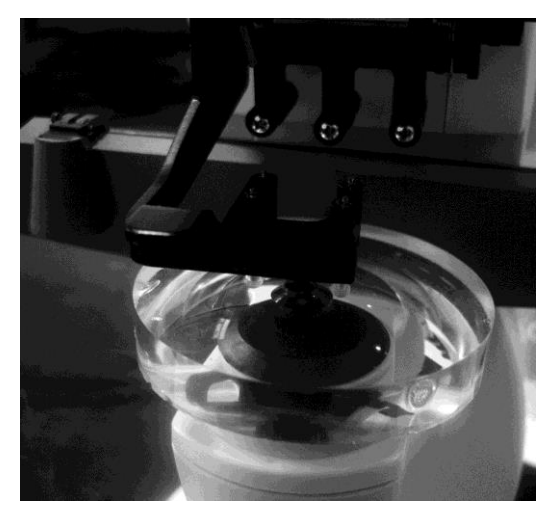

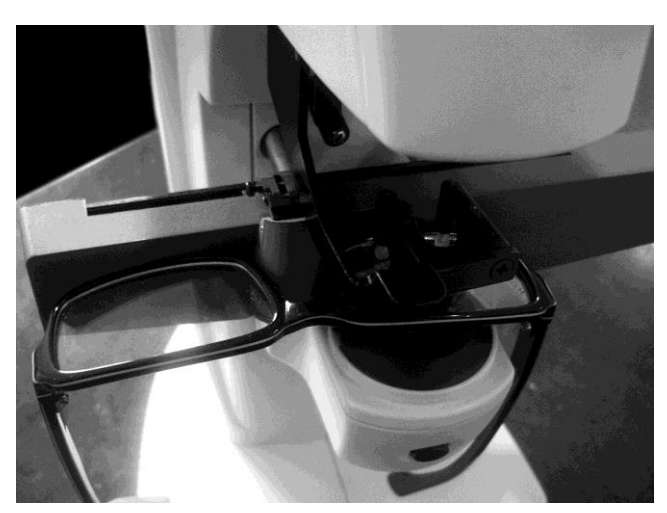

Размещение линзы (рис.11) Размещение линзы в оправе (рис.12)

# <span id="page-10-1"></span>**2. Измерение линзы в оправе** (рис.12)

1) Вращайте ручку опорной планки до касания с оправой, иначе произойдет ошибка чтения наклона.

2) Зафиксируйте линзу удерживающим устройством.

# <span id="page-11-0"></span>**3. PD измерение** (рис.13, рис.14, рис.15)

Измерение расстояния между оптическими центрами между левой и правой линз.

Автоматическое измерение левой или правой линзы относительно носоупора. Показана  $R$   $\overline{R}$   $\overline{R}$ 

**Примечание:** Для цилиндрических линз, линз с высоким индексом, оправ с высокой кривизной, измеренное PD может быть не очень точным.

1) Расположите линзу на месте измерения, подведите носоупор и опорная планка.

2) Зафиксируйте линзу удерживающим устройством.

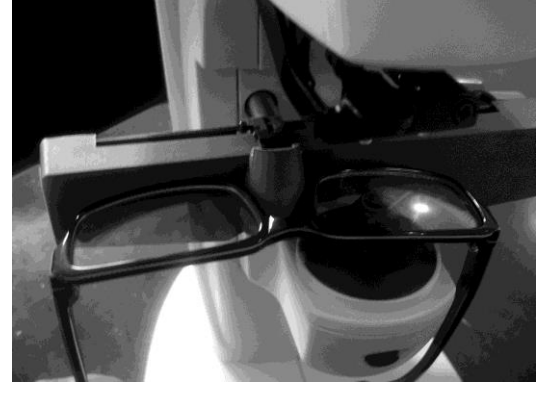

рис.13 рис. $\frac{13}{2}$ 

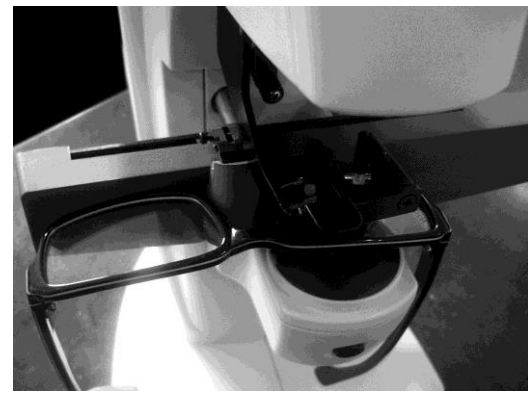

3)Когда оправа коснется опорной планки и носоупора произойдет измерение PD в режиме

автоматического измерения.

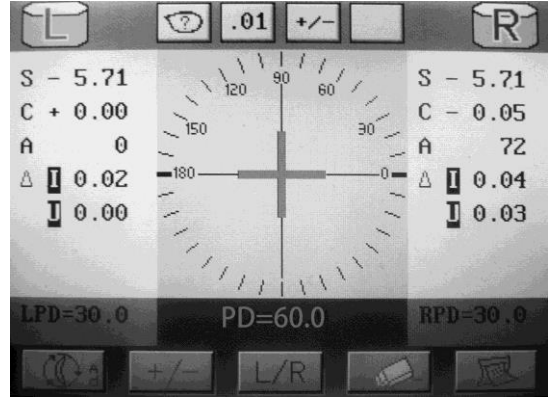

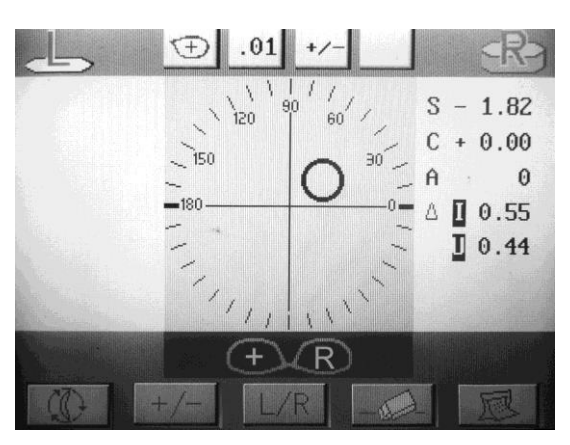

рис.15 рис.16

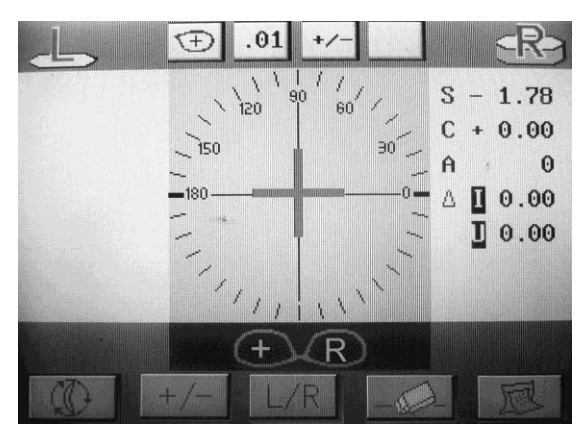

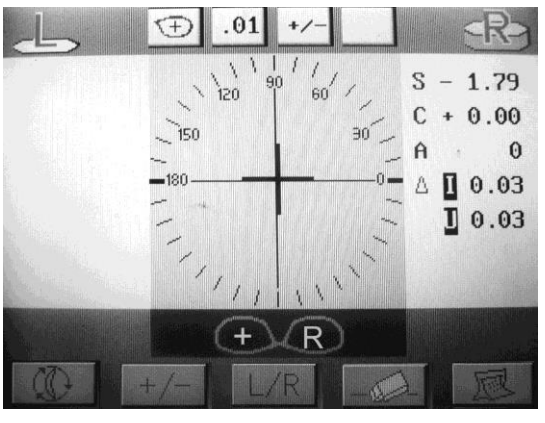

близко к центру рис.17 центр рис.18

4)Измерение PD для одного или двух глаз происходит подобным способом.

**Примечание:** ● Если функция автоматического чтения не включается, нажмите кнопку для фиксации данных измерения.

<span id="page-12-0"></span> $\bullet$  Если PD измерения установлен "ON" или "L/R", переключатель L/R не работает.

## **Измерение одиночных линз**

Измерение одиночных линз в авторежиме.

1) Если необходимо, нажмите  $L/R$  для левой или правой линзы.

Будет отображена индикация L или R.

2) Отцентрируйте линзу

.

Двигайте линзу пока курсор **"O"** не закроет центр калибровочного круга. (рис. 16)

Если курсор ближе 0.6△ от центра , курсор изменит вид с "**О**" на "+".(рис.17)

Если курсор ближе 0.4△от центра , курсор изменит вид с "**+**" на "**+**".(рис.18)

**Примечание:** ● Для очковой линзы, переместите планку вдоль оправы, отцентрируйте, проверьте, контактирует ли основание оправы с опорной планкой.

• Когда курсор станет "<sup>+</sup>".

3) Нажмите кнопку измерения, сохраните данные, и распечатайте если необходимо.

## <span id="page-12-1"></span>**Измерение бифокальных линз** (рис.19)

Бифокальные линзы могут быть измерены по зоне DV и NV.

Трифокальные линзы могут быть измерены по зоне DV, Средней и NV.

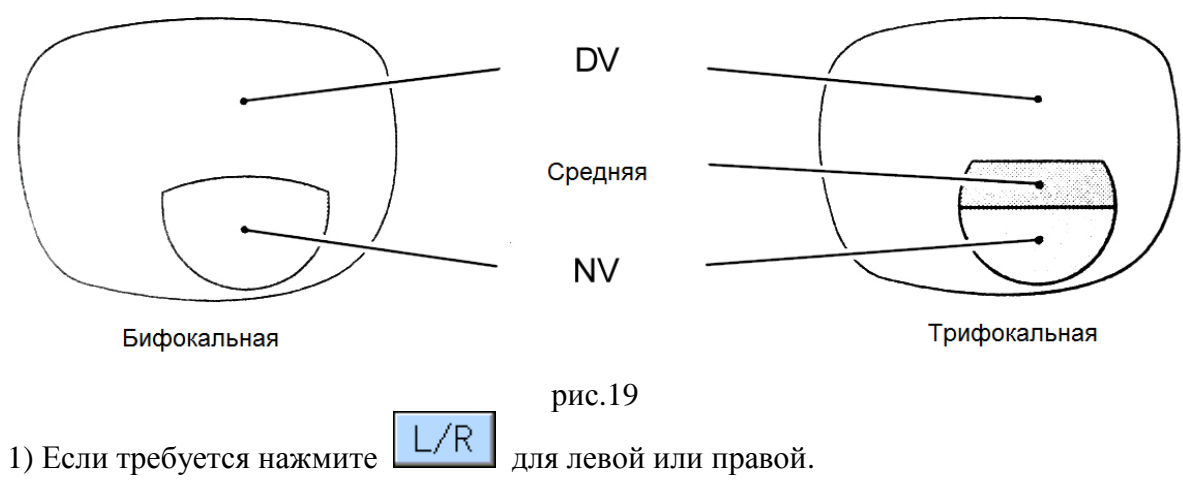

2) Поместите область DV на место измерения. (рис.20)

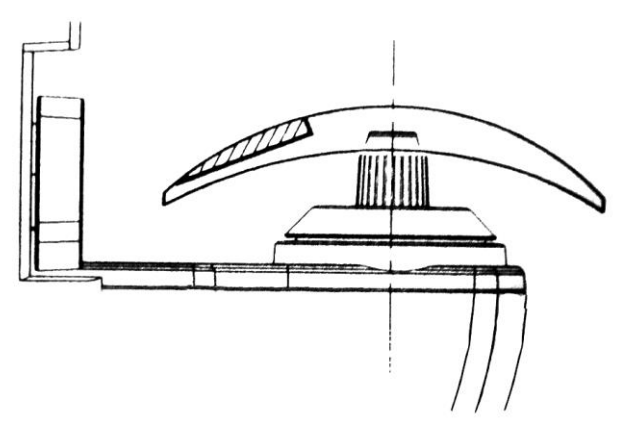

рис.20

3) Измерьте показания DV.

Когда курсор сменит вид  $c^{\prime\prime}$ **O**"на"  $+r^{\prime\prime}$ , нажмите кнопку, подтвердите DV значение.

4) Измерьте показания NV. Нажмите **В** кнопку, и перемещайте линзу на себя, чтобы сделать замер зоны ближнего видения на линзе.

Когда курсор сменит вид с " $\mathbf{O}$ "на" $+$ ", нажмите кнопку и подтвердите NV значение.

# <span id="page-13-0"></span>**Измерение трифокальных линз** (рис. 19)

- 1) Поместите область DV на место измерения. Когда курсор сменит вид с "○"на"**+** нажмите кнопку, подтвердите DV значение.
- 2) Нажмите **Ф** кнопку, и перемещайте линзу на себя, чтобы сделать замер средней зоны видения на линзе.
- . Когда курсор сменит вид с " $\mathbf{O}$ "на"<sup>+</sup>", нажмите кнопку, подтвердите среднее значение

3) Нажмите **Ф** кнопку снова, и перемещайте линзу на себя, чтобы сделать замер ближней

зоны видения на линзе. Когда курсор сменит вид с "<sup>o</sup>"на <sup>"+</sup>", нажмите кнопку и подтвердите DV значение.

**Примечание:** Если функция автоматического измерения включена, не нужно нажимать кнопку измерения, данные будут измерены автоматически после центрирования.

#### <span id="page-13-1"></span>**Измерение прогрессивных линз**

Процесс измерения прогрессивных линз: ЗОНА ПРОГРЕССИИ**→**DV**→**NV Измерьте прогрессивные линзы в зависимости от линии расстояния и ближнего видения. (рис.21)

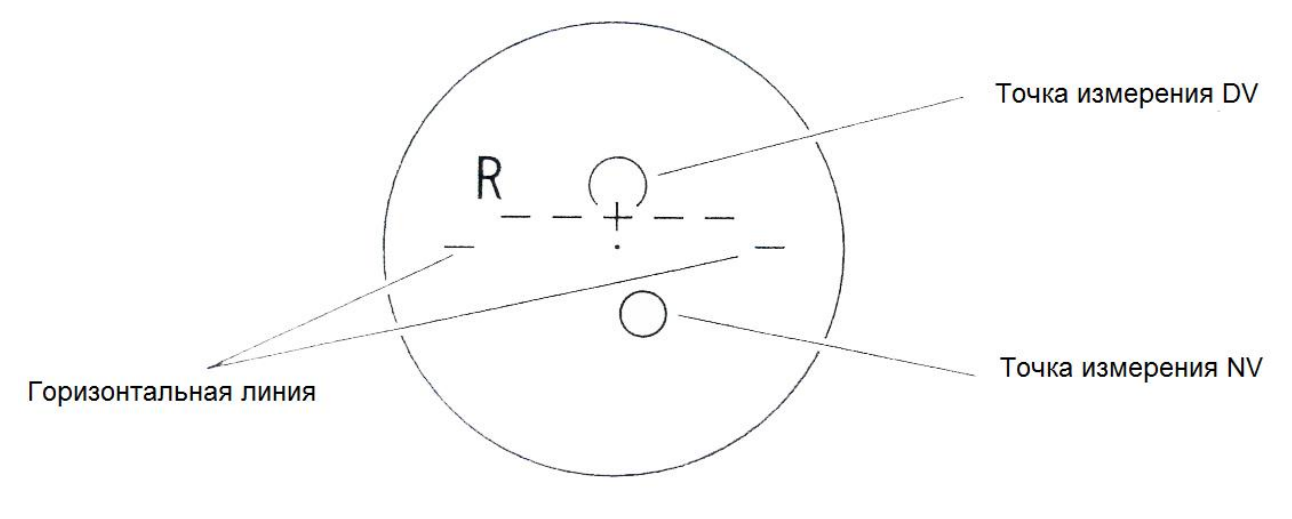

рис.21

1. Установите линзу на место для измерений, зафиксируйте удерживающим устройством.

**Внимание:** Зона прогрессии должна первой располагаться на месте для измерений.

2. Если прибор в режиме авто, подождите 3 сек, режим автоматически переключится на прогрессивный. (рис.22)

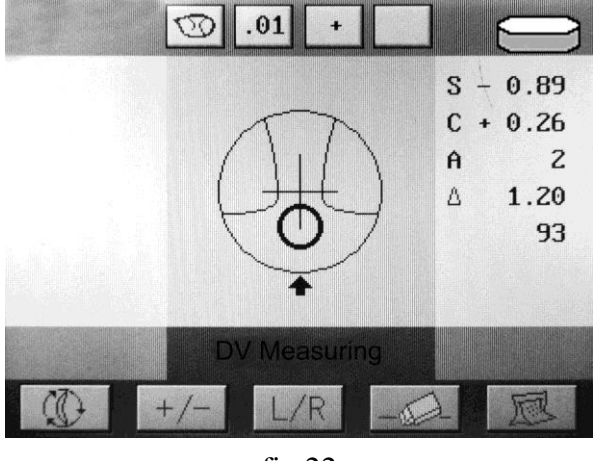

- fig.22
- 3. Переместите линзу согласно экрану, двигая "**O**" к центру. Затем "**O**" сменится на "**+**", измерение закончится. (рис.23)
- 4. Переместите линзу немного к себе согласно стрелке экрана до креста в центр "**O**". Затем

"**<sup>O</sup>** " сменится на "**+**", измерение закончится. (рис.24)

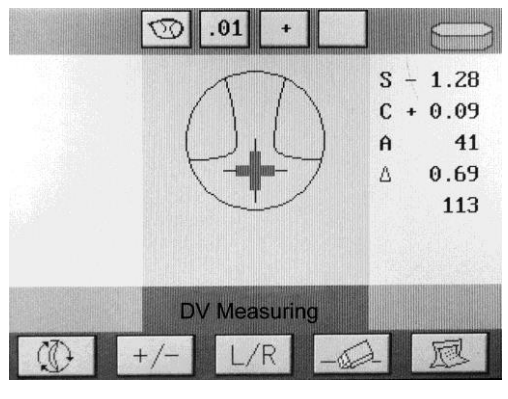

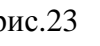

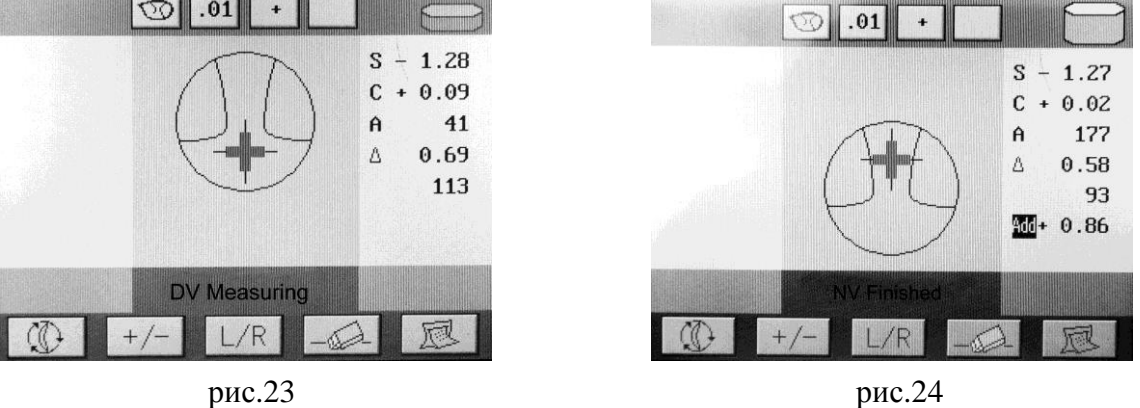

**Внимание:** Горизонтальные линии на линзе должны быть параллельны опорной планке. Если есть некоторые указывающие курсоры слева или справа от прицельного курсора, настройте горизонтальную позицию линзы. (рис.25)

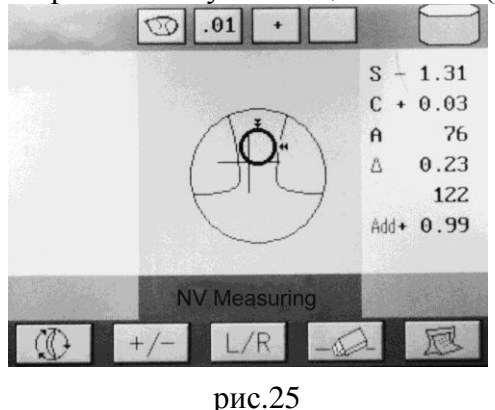

**Примечание:** ● Если "DV AUTO MEM." установлен в "ВЫКЛ", когда на шаге 3 и 4 курсор меняет вид на"**+**", нажмите на кнопку для фиксации измерений.

• Если нельзя измерить значение DV, разместите DV в центре места для измерения, затем нажмите кнопку.

# <span id="page-15-0"></span>**Измерение прогрессивных линз в оправе**

Измерение прогрессивных линз в оправе на экране измерения прогрессивных линз или на экране автоизмерений.

Если определиться прогрессивная линза на экране автоизмерений, экран автоматически преключится на режим прогрессивных линз.

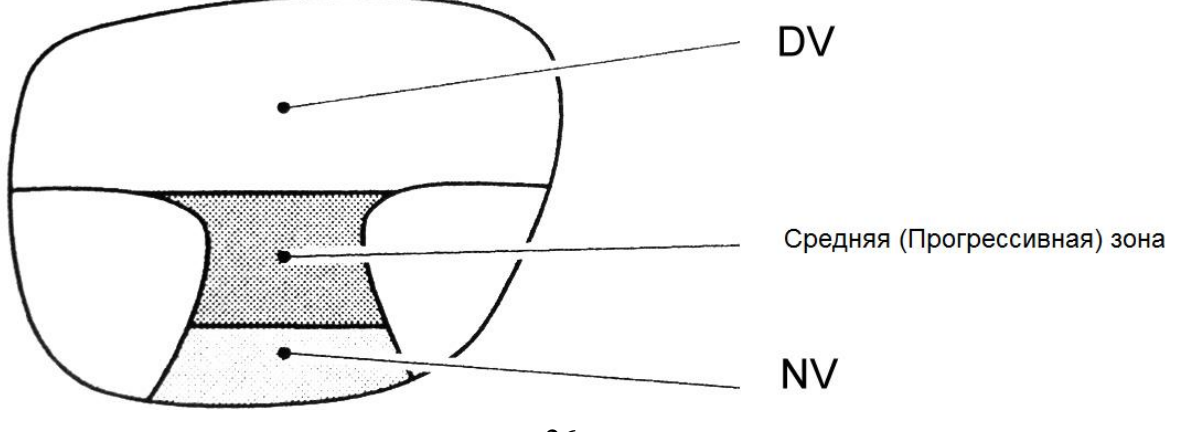

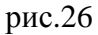

Когда диоптриметр обнаруживает различие между DV и NV и степени прогрессивного изменения, на дисплее отобразится линза с направляющими знаками (направленный курсор и стрелка)

- 1) Нажмите  $\lfloor L/R \rfloor$  для выбора правой или левой линзы. (рис.27)
- 2) Разместите среднюю (зону прогрессии) на месте для измерений. Разместите нижний центр линзы на месте для измерений. (рис.28)

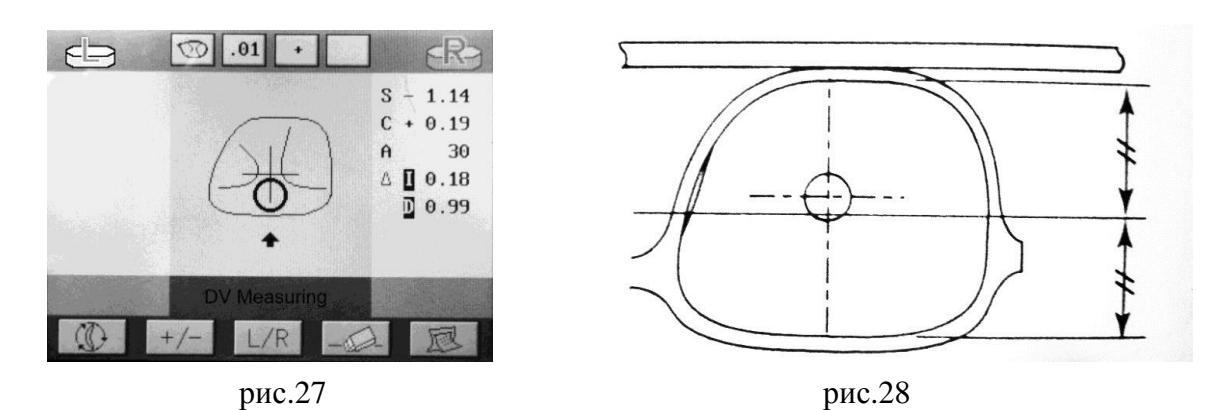

- 3) Двигайте линзу по напрвлению индикатора, вращайте ручку опорной планки двигая экран к прибору до пересечения с "**O**". Затем "**<sup>O</sup>** " смениться на "**+**", измерение DV закончено. (рис.29)
- 4) Двигайте линзу по напрвлению индикатора снова, вращайте ручку опорной планки двигая экран к прибору до пересечения с "**O**". Затем "**<sup>O</sup>** " смениться на "**+**", измерение

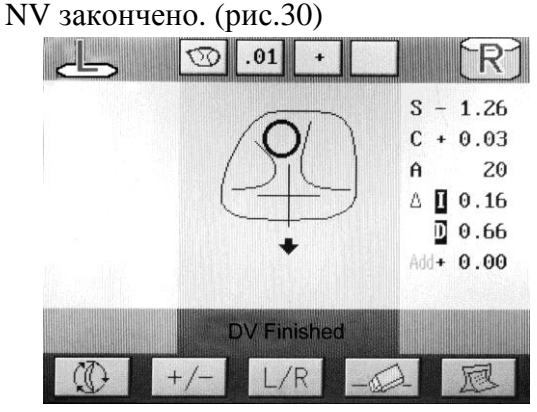

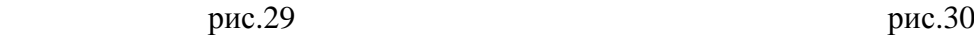

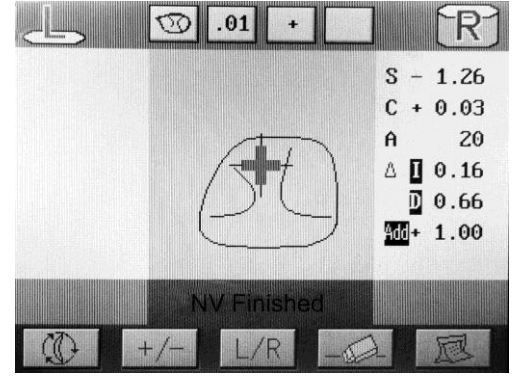

**Внимание:** Горизонтальные линии на линзе должны быть параллельны опорной планке. Если есть некоторые указательные курсоры слева или справа от прицельного курсора, настройте горизонтальную позицию линзы.

Для точного измерения прогрессивных линз обратите внимание на следующее:

- Оправа должна быть зафиксирована опорной планкой.
- Двигайте линзу вертикально после горизонтального выравнивания.
- Линза зафиксирована удерживающим устройством.

**Примечание:** ●Если "DV AUTO MEM." установлен в "OFF", когда на шаге 3 и 4 курсор меняет вид на "**+**", нажмите на кнопку для фиксации измерений.

• Если нельзя измерить значение DV, разместите DV в центре места для измерения, затем нажмите кнопку.

#### <span id="page-16-0"></span>**Измерение призматических линз**

1) Пациент одевает очки и смотрит вперед, отмечаете PD на линзах. (рис.31)

2) Нажмите  $L/R$  для выбора левой или правой линзы.

- 3) Зафиксируйте линзу удерживающим устройством. (рис.32)
- 4) Двигайте отмеченный центр к центру места измерений. (рис.33)
- 5) Нажмите кнопку для измерения.

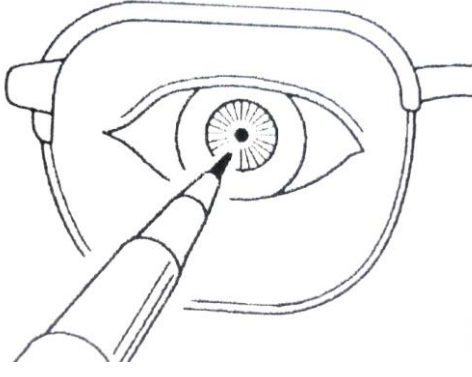

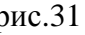

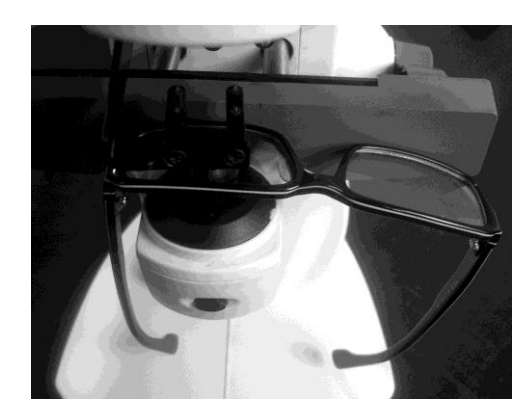

рис.31 рис.32

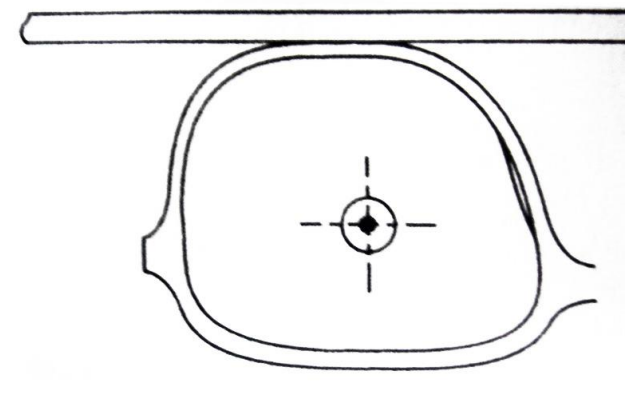

рис.33

# <span id="page-17-0"></span>**Измерение контактных линз**

- 1) Смените площадку для измерений на специальную для контактных линз. (рис.34)
	- Верхняя часть площадки для контактных линз имеет меньший размер.

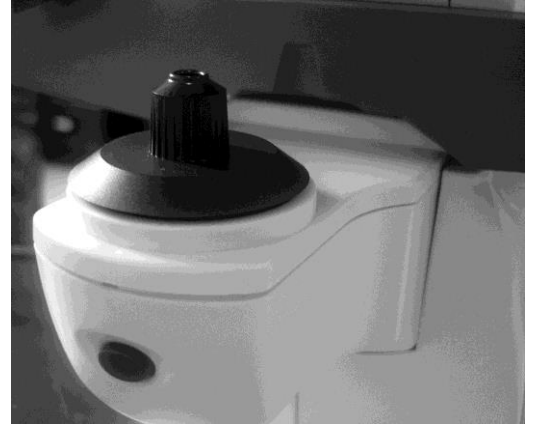

рис.34 рис.35

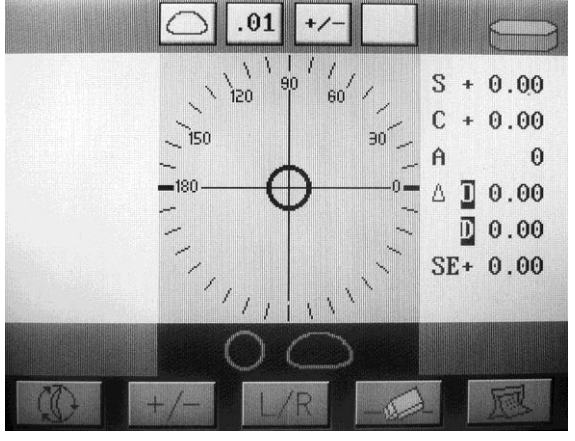

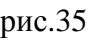

2) Переключите на экран для измерения контактных линз (CL).

На экране автоизмерений нажмите для выбора CL. (рис.35)

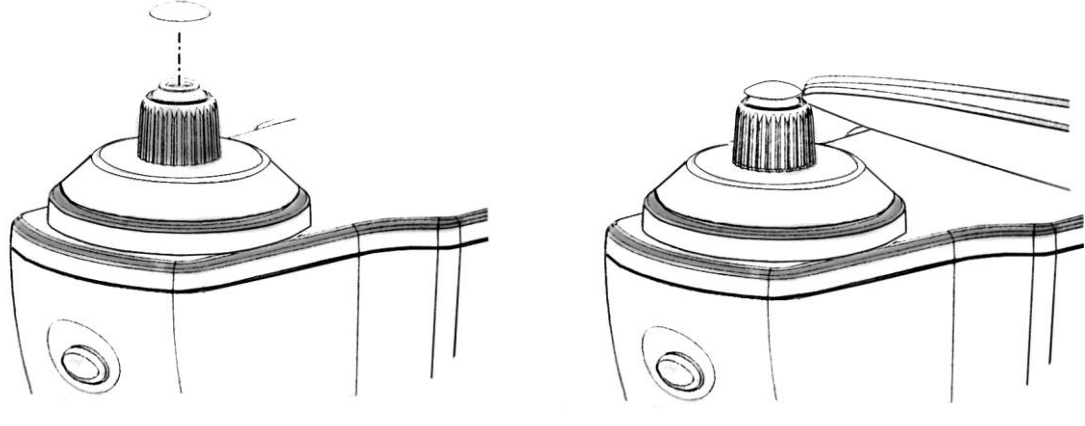

рис.36 рис.37

**Примечание:** Если "CL ИЗМЕРНИЕ" установлено в "ВЫКЛ", экран не покажет режим CL. Выберите"ON".

3) Если нужно нажмите  $\frac{L/R}{\mu}$  для выбора правой или левой линзы.

4) Разместите линзу на месте для измерений наружной стороной вверх. (рис.36)

Примечание:

 ●Для контактной линзы, вытрите влажной мягкой тканью поверхность линзы, затем поместите линзу.

●Для зажима контактной линзы используйте пинцет или палец, не повреждая линзу.

●Не нажимайте на линза с удерживающим устройством, это может повредить линзу.

5) Двигайте линзу пинцетом аккуратно, и отцентруйте. (рис.37)

6) Нажмите кнопку чтения.

Когда измерение контактной линзы произойдет, отобразится не только S, C, A, но также SE уровень. (рис.38)

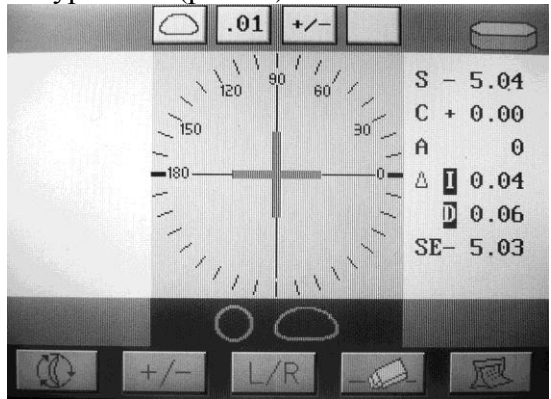

рис.38

 $\bullet$  SE уровень - сферический уровень плюс 1/2 цилиндрического уровня. SE уровень более надежен чем SPH.

#### **Подсказка:**

 ● Для измерения контактной линзы, функция авто чтения не может быть использована, нажмите кнопку чтения для измерения.

Пожалуйста измеряйте контактную линзу быстро, до того как она высохнет.

Контактная линза сделана из мягкого материала с увлажнителем, таким образом она не может долго сохранять сферическую поверхность, что приведет к ошибке измерения.

# <span id="page-19-0"></span>**Измерение UV-пропускания**

UV-пропускаемость измеряется ультрафиолетовым светом с длиной волны 395 нм, представляется в процентах.

UV-пропускаемость может измеряться на всех экранах.

Установите "UV ИЗМЕРЕНИЕ", "UV ШАГ", "UV AUTO 100%" параметры.

Установите "UV измерение" параметр как "СРАВНЕНИЕ" или "ПРОСТОЙ".

1) Разместите линзу на месте для измерения.

2) Двигайте линзу, совмещая курсор с центром круга.

3) Зажмите кнопку чтения данных на 3 сек, и переключитесь на экран измерения UV-пропускаемости.

Когда "UV ИЗМЕРЕНИЕ" параметр установлен как "ПРОСТОЙ": UVпропускание (%) отображается на экране. (рис.39)

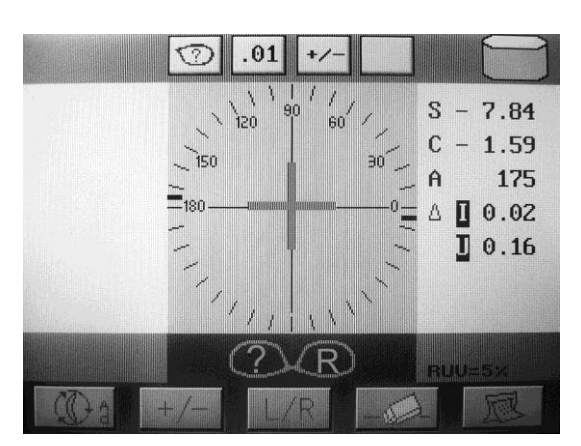

рис.39 рис.40

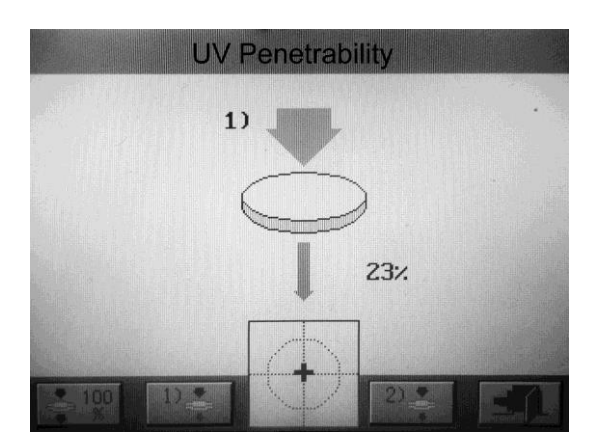

Когда "UV ИЗМЕРЕНИЕ" параметр установлен как "СРАВНЕНИЕ": UV пропускание (%) отображается как на экране. (рис.40)

#### **Описание иконок UV-пропускаемости**

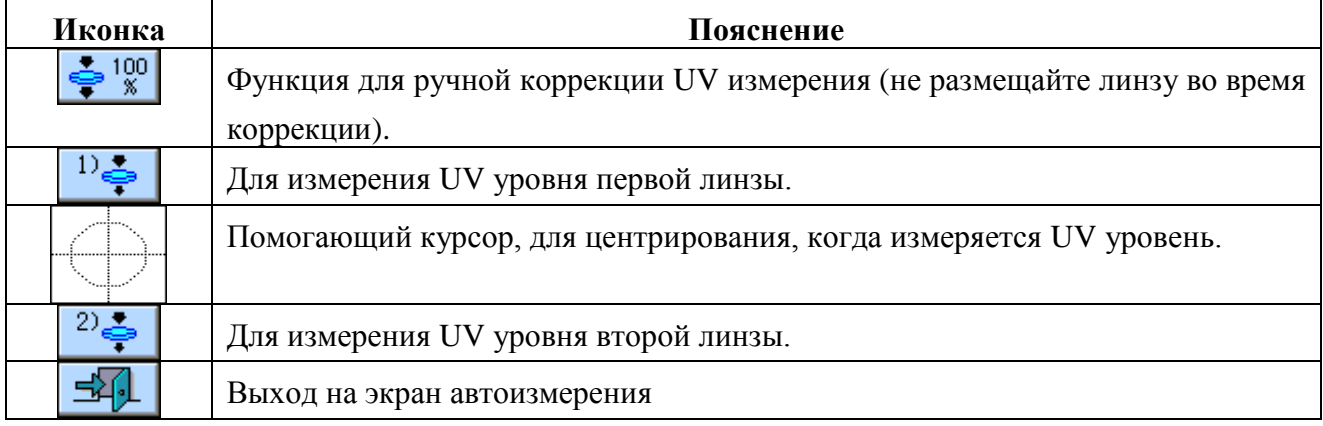

**Подсказка:** Когда UV-пропускаемость нестабильна, откалибруйте прибор используя UV100% линзу.

Сравнение UV уровня измерения:

1)Поместите линзу №1 на линзодержатель, отцентрируйте, нажмите отобразятся данные.

2) Поместите линзу №2 на линзодержатель, отцентрируйте, нажмите  $\frac{2}{3}$  отобразятся как на рис. 41. слева для 1 линзы, справа для 2 линзы.

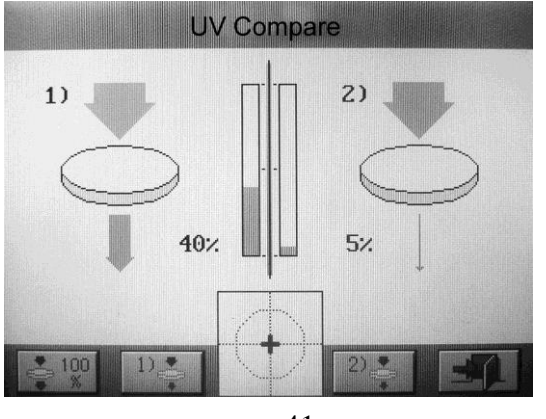

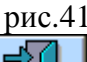

3) Нажмите **Н**. для выхода на экран автоматического измерения.

#### **Подсказка:**

Каждые 10 минут инструмент будет предлагать автоматическую корректировку. Когда "UV AUTO 100%" используется, UV-пропускаемость будет откалибрована 100%. Во время коррекции, будет показано сообщение "UV 100%, измерение …". Когда сообщение исчезнет калибровка будет завершена. В то время как сообщение показано, если линза находится в линзодержателе, калибровка не завершится.

# <span id="page-20-0"></span>**Маркировка**

#### **Маркировка оптического центра**

Маркировка необходима для разметки оптического центра и направления наклона.

1) Поместите линзу на линзодержатель.

2) Двигайте линзу используясь курсором "**O**" когда курсор близко к центру менее чем на

0.4 △, курсор сменит вид с "**+**" на "**+**".

3) Пожалуйста, установите ось астигматизма согласно предписанию, если линза с цилиндрической степенью.

4) Нажмите точечную ручку, чтобы отметить три точки на линзе.

 **Предостережение:** Пожалуйста, нажимайте мягко, иначе возможно повредить маркер.

5) Нажимайте до слышимого "щелчок", снимите линзу.

# <span id="page-21-0"></span>**Печать**

Нажмите кнопку печати **1999** для печати данных.

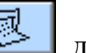

Если "НАСТРОЙКА ПЕЧАТИ" установлена как "ВЫКЛ", функция печати не доступна.

В приборе используется только термобумага

Печать идет по примеру как на рис.42.

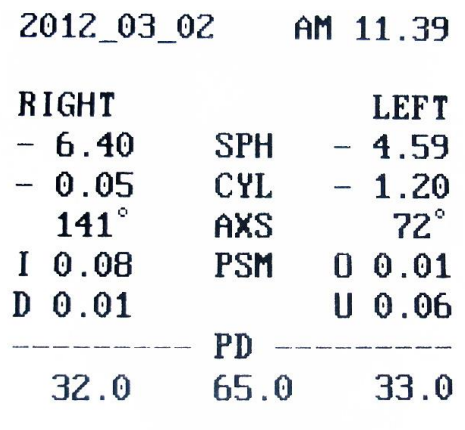

рис.42

# <span id="page-21-1"></span>**Поиск неисправностей**

Если возникла проблема, проверьте возможные причины показанные ниже, прежде чем свяжеться с дилером.

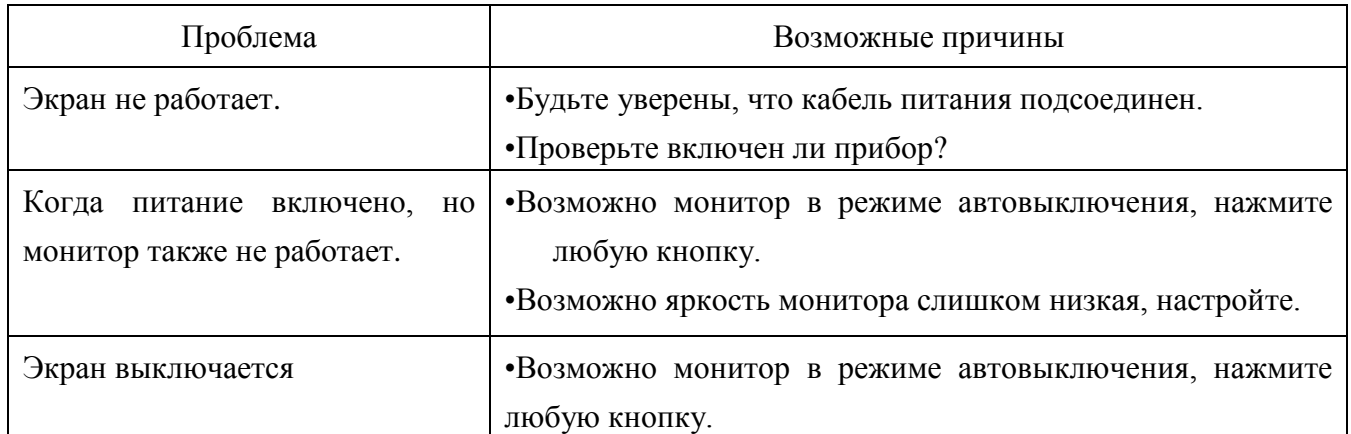

**Если вы не смогли решить проблему, свяжитесь со своим дилером.**

# <span id="page-22-0"></span>**Важная информация и решения**

Если на дисплее отображается ошибка, проверьте возможные причины и способы устранения.

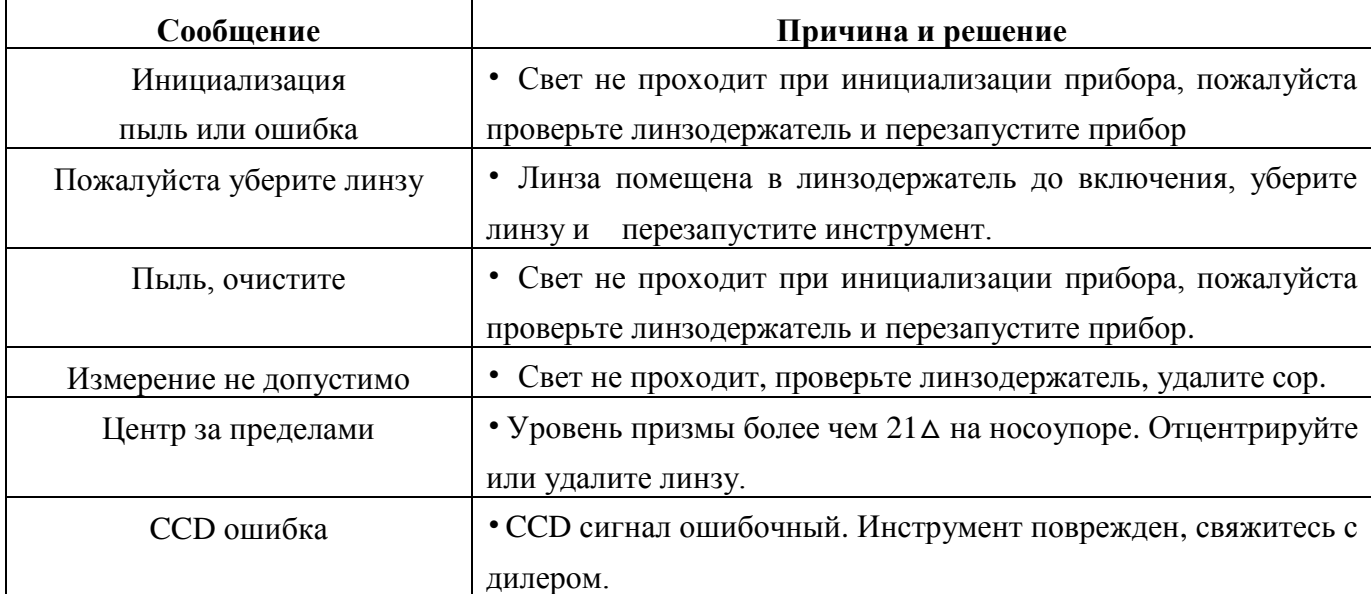

Вы очень поможете нам если сообщите нам серийный номер и ошибку прибора.

# <span id="page-22-1"></span>**Обслуживание**

- 1) Пожалуйста закрывайте прибор пыленепроницаемым чехлом когда не используется чтобы уменьшить влияние пыли.
- 2) Пожалуйста установите защиту экана чтобы он мог автоматически отключаться при простое.
- 3) Регулярно очищайте линзодержатель от пыли или жиров мягкой кистью или бумагой

**Внимание: ●** Не царапайте линзу, иначе точность будет уменьшена.

- Линзодержатель должна быть правильно размещен чтобы избежать ошибки измерения.
- d) Внешняя чистка.

Вытрите поверхность мягкой и сухой тканью. Если есть жировые пятна, промойте нейтральной мылом и протрите тканью. Предупреждение: не используйте органические растворители или бензин.

# **Заправка емкости чернилами**

<span id="page-23-0"></span>1. Придерживая маркеры, сдвиньте емкость для заливки чернил влево и снимите её.

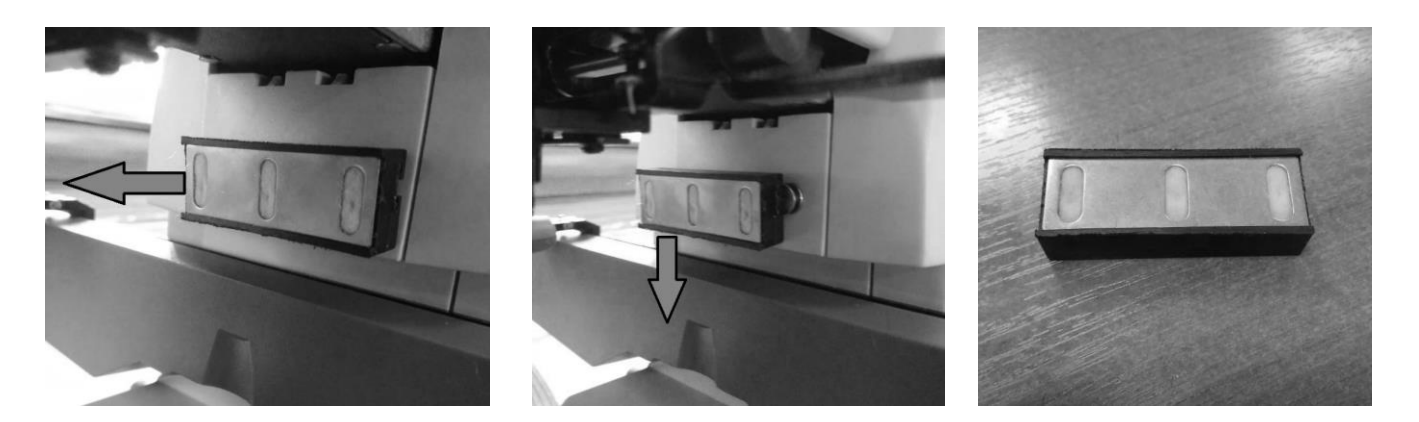

2. Аккуратно залейте чернила в емкость из чернильницы, которая идет в комплекте.

3. Верните емкость с заправленными чернилами, проведя обратные действия, описанные в пункте 1.

# <span id="page-23-1"></span>**Метрологические и технические характеристики**

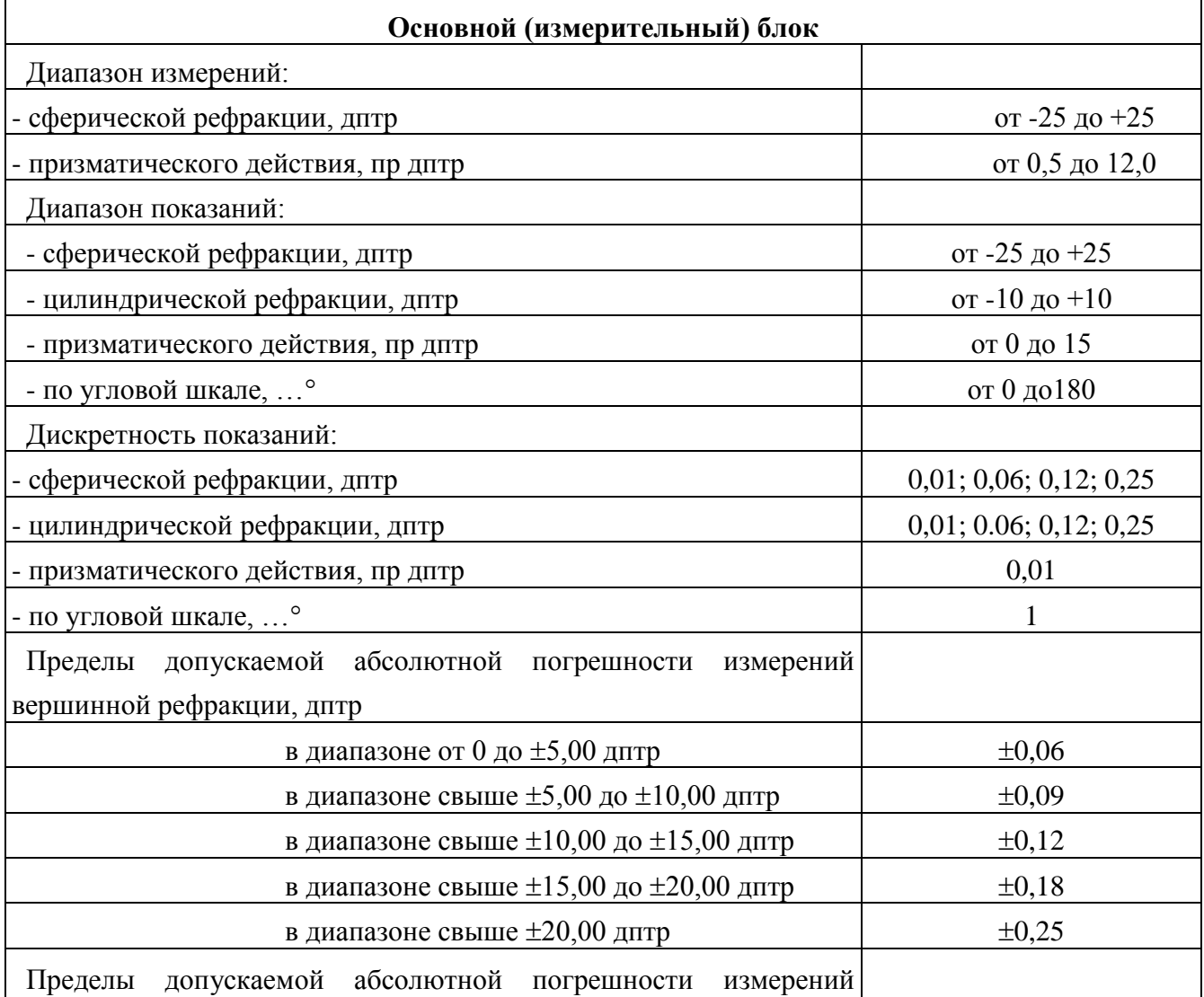

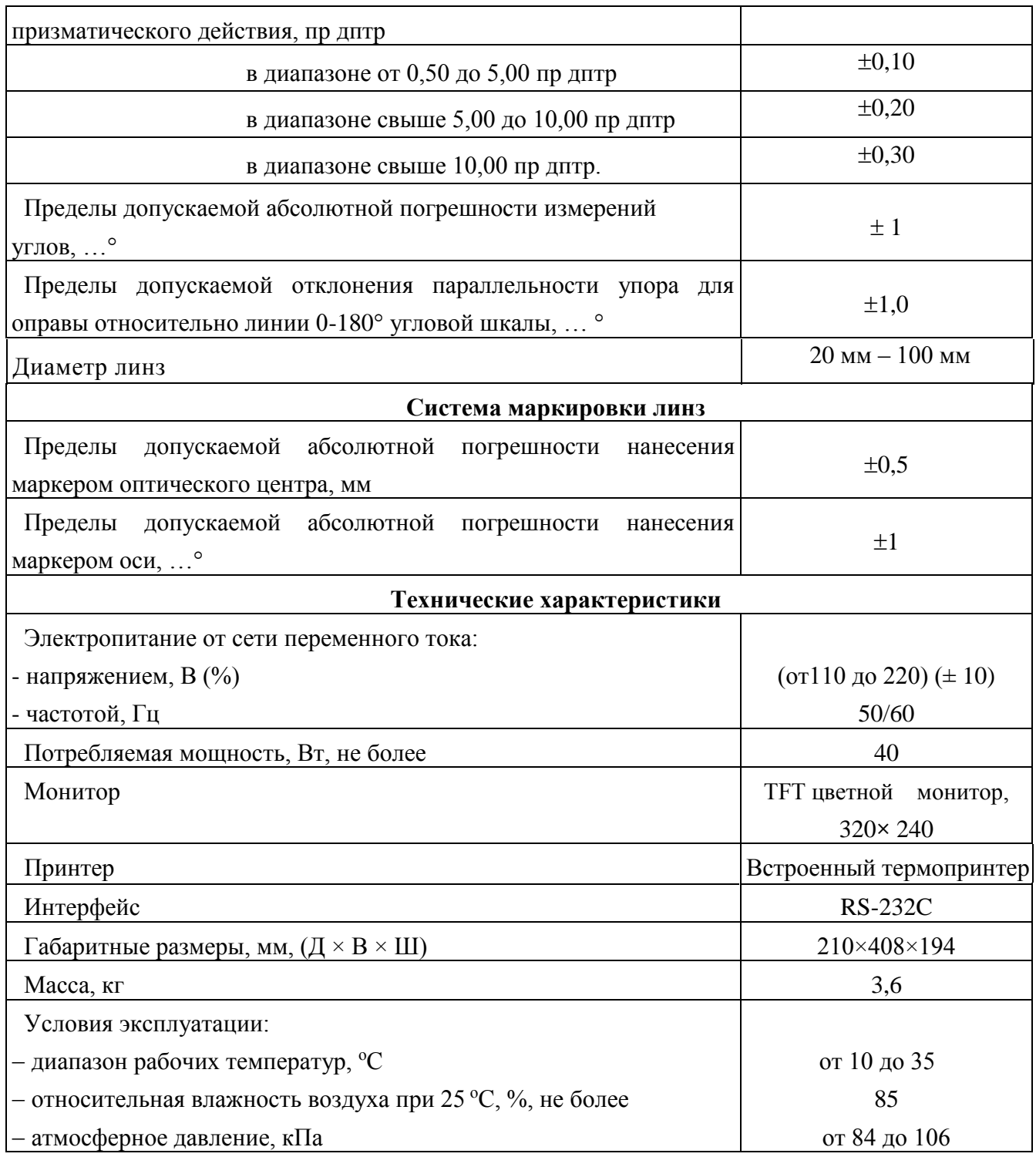

Метрологические характеристики определены для зеленой линии «е» ртутного спектра.

Режимы измерений :

- Режим АВТО (автовыбор режима измерений согласно установленной линзе)
- Стандартный режим (обычные линзы, бифокалы, трифокалы)
- Режим измерения контактных линз
- Режим измерения прогрессивных линз
- Измерение призм
- Измерение межзрачкового расстояния
- Измерение пропускаемости линзой ультрафиолетовых лучей

# <span id="page-25-0"></span>**Комплектность средства измерений**

 $\bar{z}$ 

 $\sim$ 

 $\hat{\mathcal{L}}$ 

 $\hat{\mathcal{A}}$ 

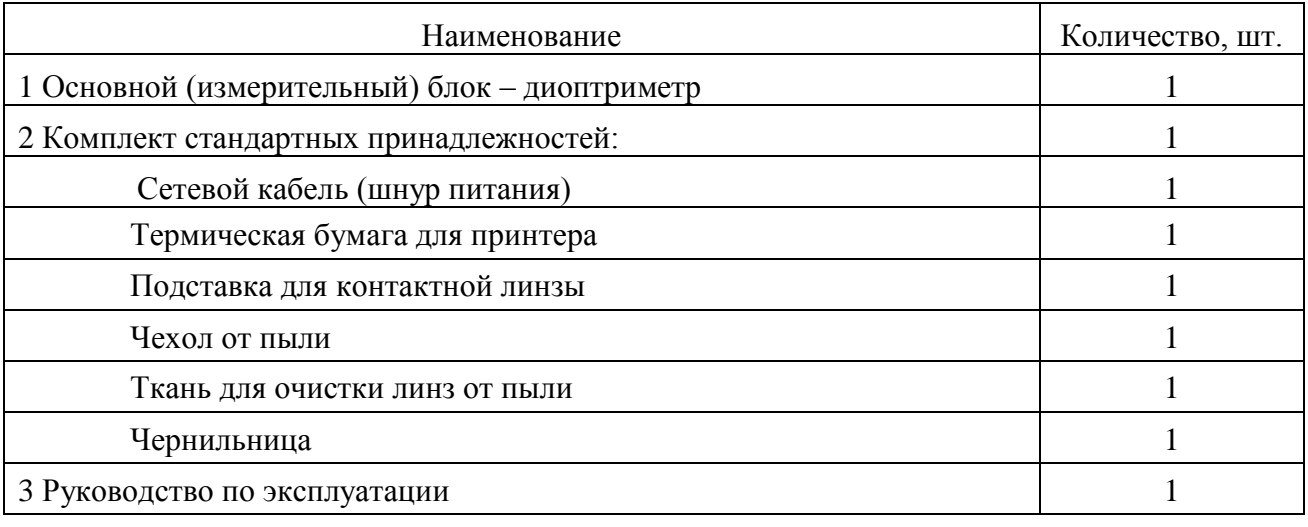

 $\label{eq:2.1} \frac{1}{2} \sum_{i=1}^n \frac{1}{2} \sum_{j=1}^n \frac{1}{2} \sum_{j=1}^n \frac{1}{2} \sum_{j=1}^n \frac{1}{2} \sum_{j=1}^n \frac{1}{2} \sum_{j=1}^n \frac{1}{2} \sum_{j=1}^n \frac{1}{2} \sum_{j=1}^n \frac{1}{2} \sum_{j=1}^n \frac{1}{2} \sum_{j=1}^n \frac{1}{2} \sum_{j=1}^n \frac{1}{2} \sum_{j=1}^n \frac{1}{2} \sum_{j=1}^n \frac{$ 

 $\sim 10^6$ 

 $\sim 10^6$ 

 $\frac{1}{2}$ 

# <span id="page-26-0"></span>**Инструкция по технике безопасности**

#### **A. Предостережения при работе:**

- Не трогайте оптические компоненты. Следует избегать попадание пыли, так как пыль может повлиять на точность измерения.
- Если на оптических компонентах есть пыль или отпечатки пальцев, пожалуйста, протрите чистой тканью.
- Если жидкость или любое другое постороннее вещество попало в прибор, следует сразу отключить кабель питания обратиться к местному дистрибьютору.
- Разборка прибора может привести к поражению электрическим током или поломке.
- Проверьте напряжение питания. Напряжение не может быть слишком низким или высоким, в противном случае прибор не будет нормально работать и влечет к повреждению или приведению к поражению электрическим током.
- При повреждении кабеля питания его следует заменить, чтобы избежать поражение электрическим током или пожар.
- Держите кабель питания вдали от пыли и жира, так как это может привести к поломке и возгоранию.
- Следует отключать прибор от сети если он не будет использоваться в течение определенного периода времени.

#### **B. Меры предосторожности при хранении:**

- Не храните прибор рядом с ядовитой жидкостью или газом.
- Не храните прибор под воздействием солнечных лучей и только при оптимальнойо температуре и влажности.

Внимание: при сильных изменениях температуры оптические компоненты прибора могут работать не надлежащим образом. Работа прибора восстанавливается в течение 5-10 часов.

#### **C. Меры предосторожности при установке:**

- Не храните прибор при высокой влажности и температуре.
- Рабочая температура:  $10 +35$  С
- **•** Температура хранения:  $-10 +60$  С
- Влажность: 30-85 % относительной влажности
- Давление воздуха: 800-1060 hPa
- $\bullet$  Высота над уровнем моря: ~2000 м

#### **D. Предостережения после использования**

Пожалуйста, выключите питание, когда прибор не используется. Непрерывная работа сократит срок использования прибора.

#### **E. Обслуживание**

Если инструмент необходимо разобрать для ремонта, пожалуйста, свяжитесь с местным дистрибьютором. Производитель и дистрибьютор не несет ответственность за результат разборки любыми другими лицами.

Избегайте царапин оптических компонентов. Царапина уменьшит точность и надежность измерений.

#### **F. Непредвиденные случаи:**

 В случае повреждения экрана, разберите его на фрагменты, погасите жидкие кристаллы с этанолом или пропанолом, и сожгите их. При попадании жидкого кристалла на кожу, промойте участок водой с как можно скорее.

- Не устанавливайте прибор таким образом, что трудно будет его отключить от сети.
- Вилка сетевого шнура используется в качестве отключающего устройства.
- Если оборудование используется в целях, не указанных изготовителем, защита, обеспечиваемая оборудованием, может быть ослаблена.

#### **Вход RS232C**

Этот последовательный порт для производителя специального назначения, не соединиться с любым другим устройством.

#### **При транспортировке:**

Обращаться осторожно Избегать падений Держать в сухом месте Хранить в вертикальном положении

#### **Гарантия:**

С момента продажи один год.

Средний срок службы диоптриметра - 10 лет

#### **Изготовитель: Ningbo Flo Optical Technology Development Co. Ltd., (Китай)**

4th floor, block 6#, No.1177 Lingyun road, National High-Tech Park, Ningbo, China